## Exercises plan

- <span id="page-0-0"></span>• Part 0: stand-alone chemical network with KROME
- Part 1: adding chemistry to PROTO
- Part 2: adding thermal processes to PROTO
- **Part 3: adding photochemistry to PROTO**
- Part 4: playing with surface chemistry

# Problem 2: Adding Photochemistry

## Aims of this exercise

- **1** add photochemistry to the chemical network
- **2** enable photobins in KROME
- **3** tell to KROME what is your photochemistry metric
- **4** tell to KROME what is the radiation flux in each bin
- **6** use KROME to get gas and dust opacity
- KROME is capable of using xsecs form files
- add water photodissociation rates to network (see table)
- download  $H_2O$  xsec(s) from SWRI database (see talk)
- copy as H2O.dat in the SWRI folder of KROME (surprise)

20. 
$$
H_2O + \gamma \rightarrow H + OH
$$
 *@xsecs=SWRI*  
21.  $H_2O + \gamma \rightarrow H_2O^+ + e^-$  *@xsecs=SWRI*

- @xsec=SWRI is your rate
- wrap reactions in @photo\_start and @photo\_stop (see CR)

# KROME Bootcamp 2018 - Binning in KROME

#### Pre-processor stage

- nenergy in proto\_commons.f90 determines KROME bins
- set bins using -photoBins=NBINS options
- re-run KROME pre-processor with the new options
- copy the usual suspect (krome  $all.f90$ ) and all swri $\star$ .dat to PROTO folder

### Compilation/run stage

- set the photobin metric<sup>1</sup> using krome\_set\_photobinE\_lr
- set the amount of radiation per energy bin<sup>2</sup> krome set photoBinJ
- compile, run, and plot  $H_2O$  (cfr. with Fig. 6)

<sup>1</sup> same for all cells, and determined by PROTO

<sup>2</sup> each cell has a different flux

# KROME Bootcamp 2018 - Adding opacity

#### Opacity in KROME

- KROME provides gas and dust opacity
- gas opacity is self-consistent (see slides), but not effective here
- dust opacity can be loaded from file (see below) using krome load opacity table in init chemistry

### Opacity file

• use opacity file from Draine's website

#### PROTO gets opacity from KROME

• Each cell get the energy-dependent opacity from KROME using krome get opacity size d2g in solve chemistry

K ロ K K 御 K K 君 K K 君 K L

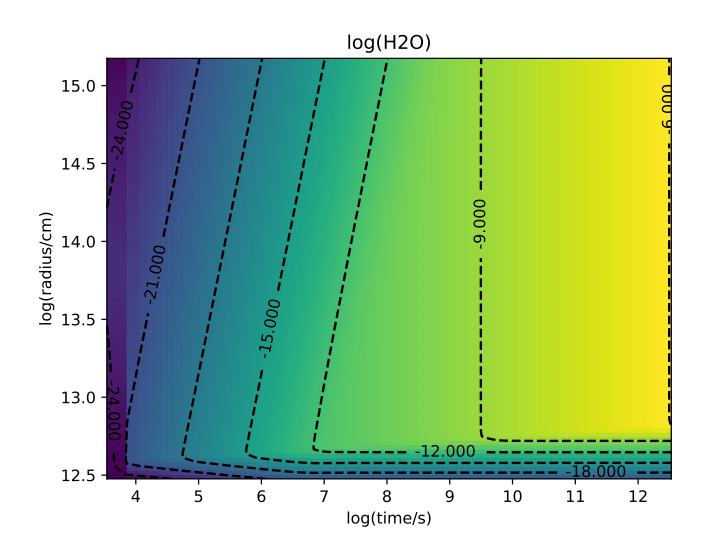

重

**K ロ メ イ 団 メ ス ミ メ ス ミ メ** 

## Exercises plan

- Part 0: stand-alone chemical network with KROME
- Part 1: adding chemistry to PROTO
- Part 2: adding thermal processes to PROTO
- Part 3: adding photochemistry to PROTO
- **Part 4: playing with surface chemistry**

### Plan

- Add water sticking and evaporation
- Play around with  $T = T_{dust}$  to understand what is going on

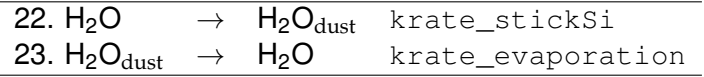

Table: Surface chemistry reactions and corresponding rates.

**同下 イヨト** 

# Adsorption

 $X \rightarrow X_{\text{dust}}$ 

$$
k_a = \frac{\pi v_g S \int a^2 \varphi(a) da}{4/3\pi \rho_0 \int a^3 \varphi(a) da}
$$

\n- momenta 
$$
\langle a^2 \rangle
$$
 and  $\langle a^3 \rangle$
\n- if  $\varphi(a) \propto a^p \rightarrow$  analytical
\n- $p = -3.5$
\n- $\rho_0 = 3 \text{ g cm}^{-3}$
\n- $a_{min} = 5 \times 10^{-7} \text{ cm}$
\n- $a_{max} = 2.5 \times 10^{-5} \text{ cm}$
\n- $\mathcal{D} = 10^{-2}$
\n- $v_g = \sqrt{8k_B T / \pi m_X}$
\n- $S(T, T_d) =$  some function
\n- $1, \text{CO}, \text{CO}_\text{dust}, \text{krate}_\text{sticks} \text{ickSi} \text{ (n, idx\_CO, Tdust)}$
\n

重

イロト 不優 トイ磨 トイ磨 トー

## **Desorption**  $X_{dust} \rightarrow X$  $k_e$  =  $\nu_0$  exp  $\left(-\frac{E_i}{k-1}\right)$ *kBT<sup>d</sup>*  $\setminus$ 2,CO\_dust,CO,krate\_evaporation(n, idx\_CO, Tdust)

Problem 1 (Chemical networks) [KROME BOOTCAMP 2018](#page-0-0) 10

в

K ロ ▶ K 個 ▶ K 重 ▶ K 重 ▶ …

 $10^3$  K vs 50 K

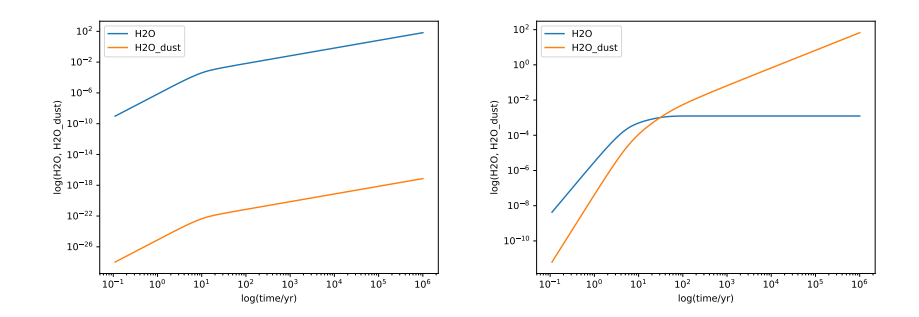

*y*scale! 50, 85, 10<sup>2</sup>, 10<sup>3</sup> K, try also 80 K to compare with 85 K.

4 0 8  $\mathcal{A}$ 画  $\sim$ 

Þ

E

# <span id="page-11-0"></span>GOOD WORK!

Problem 1 (Chemical networks) [KROME BOOTCAMP 2018](#page-0-0) 12

重

メロトメ 伊 トメ 君 トメ 君 トー